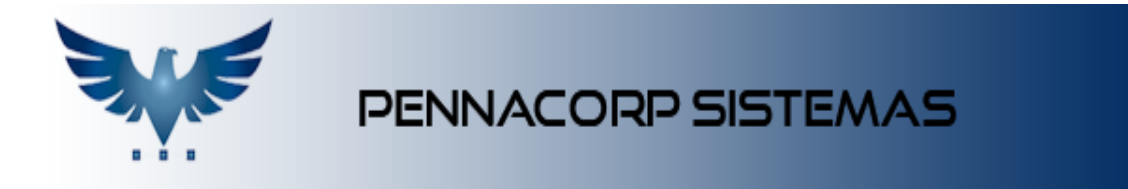

## **Criando um pedido de compras**

Para realizar um novo pedido de compras no sistema, acesse o menu:

Compras Contas a Pagar -> P.Compra.

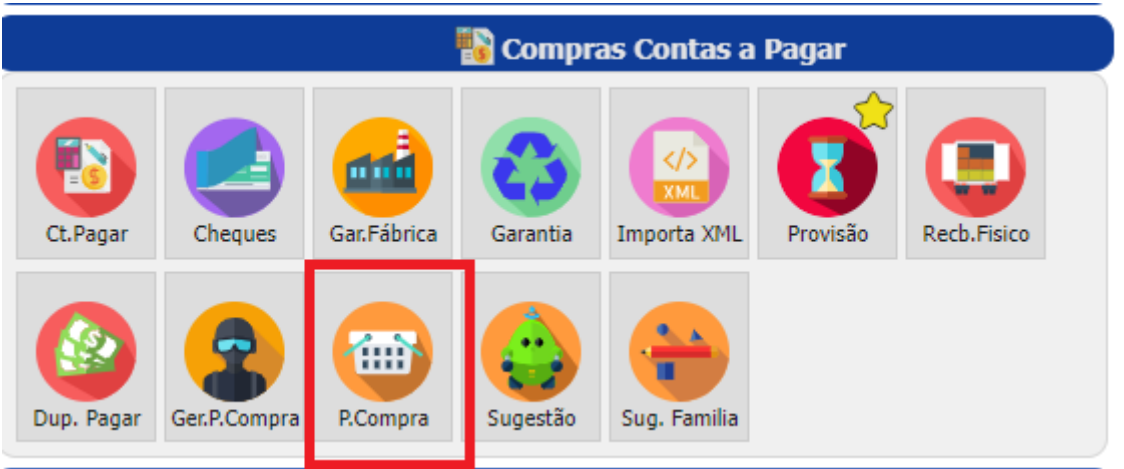

1- Clique em " Insere novo registro" **[+]** para inserir um novo pedido de compras.

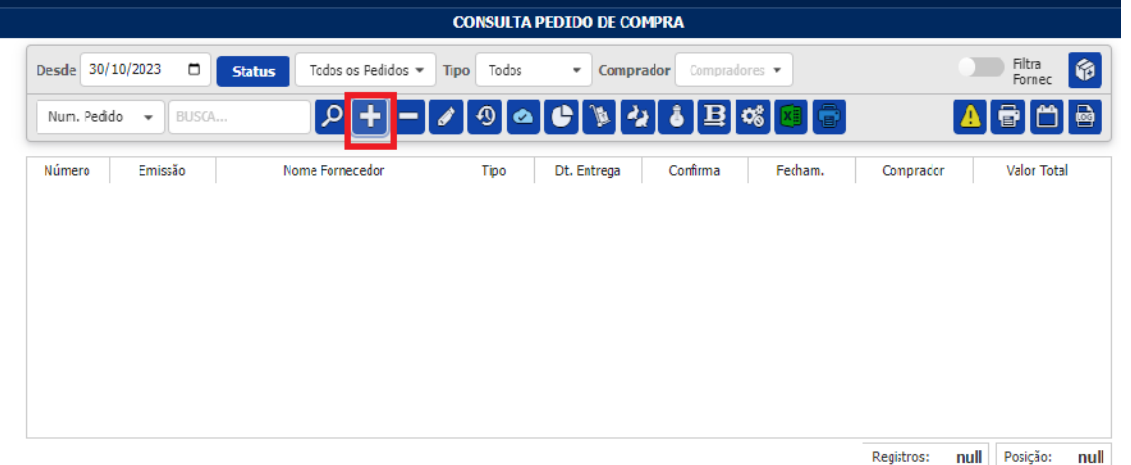

2- Insira o fornecedor, o tipo da nota e grave a informação clicando em " Grava

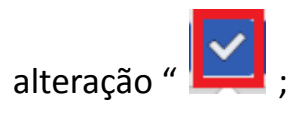

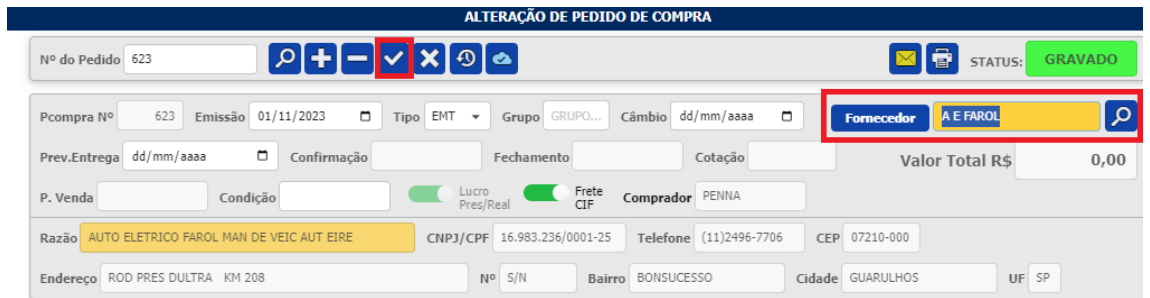

3- Insira os itens que deseja comprar, a quantidade de cada um e o valor da compra.

Após o preenchimento, grave em " Grava alteração "  $\boxed{\triangledown}$  ;

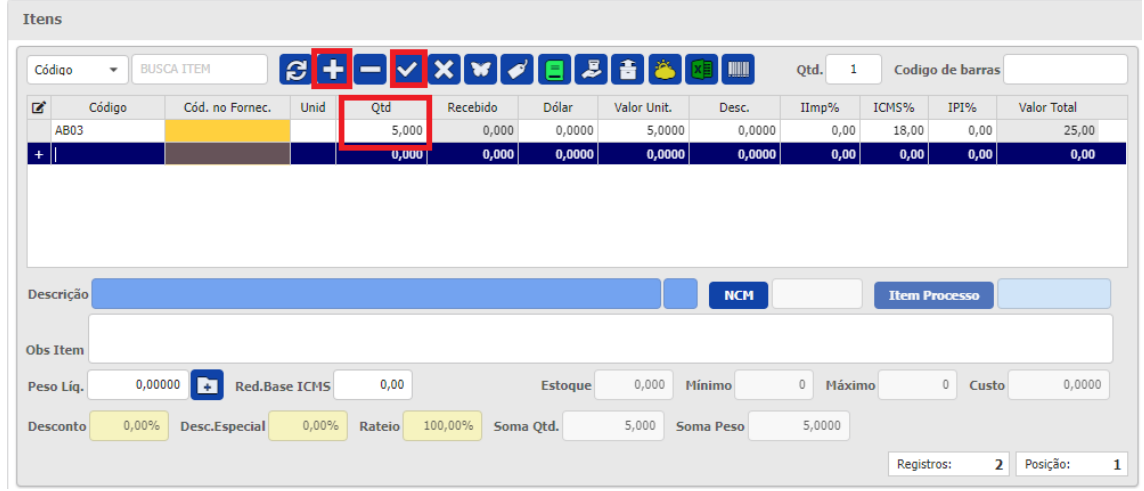

4- Insira os vencimentos. Você pode colocar um único prazo, ou pode parcelar

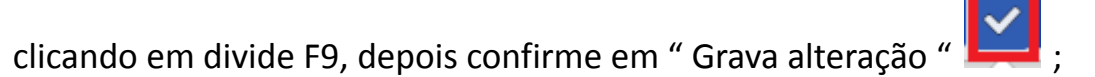

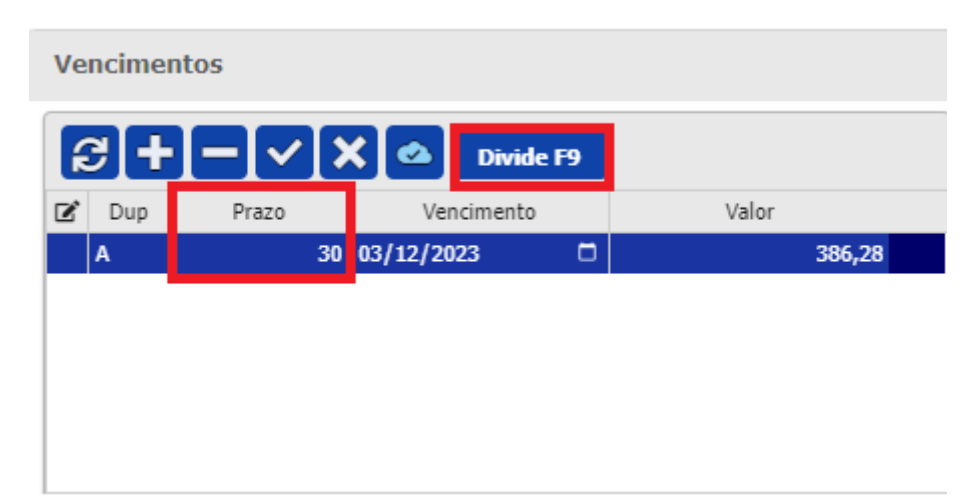

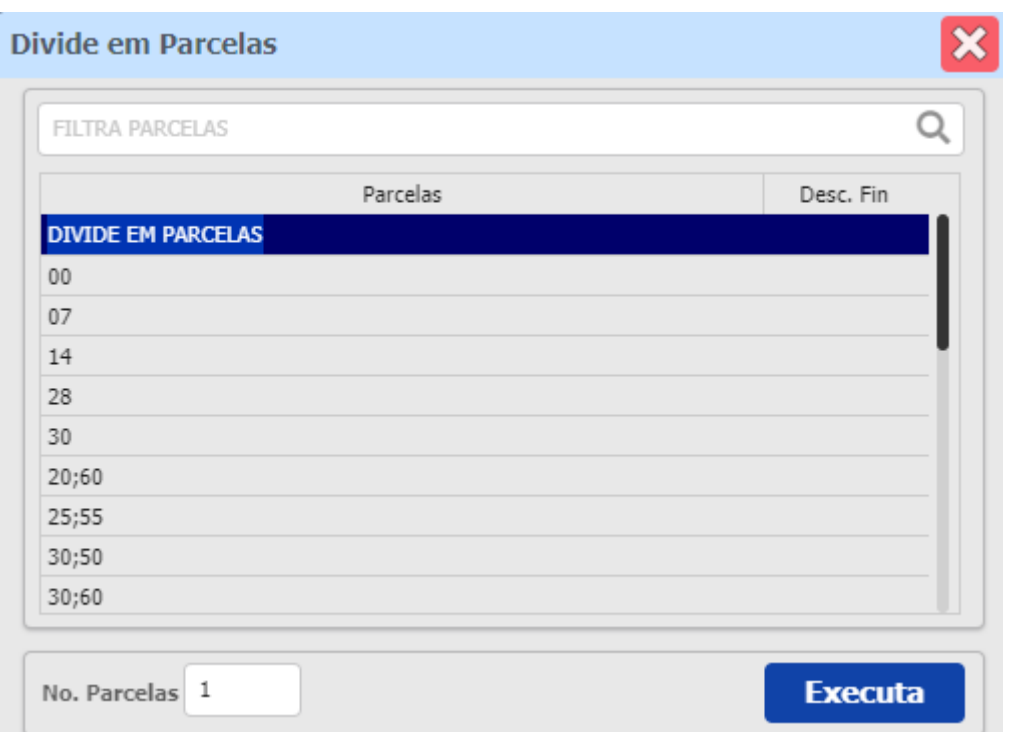

5- Após preencher todas as informações, confirme o pedido de compras em "Confirma pedido de compra" | , para efetivar o processo e adicioná-lo aos

relatórios. Esse processo também adiciona a quantidade solicitada na pendência de compra de cada item.

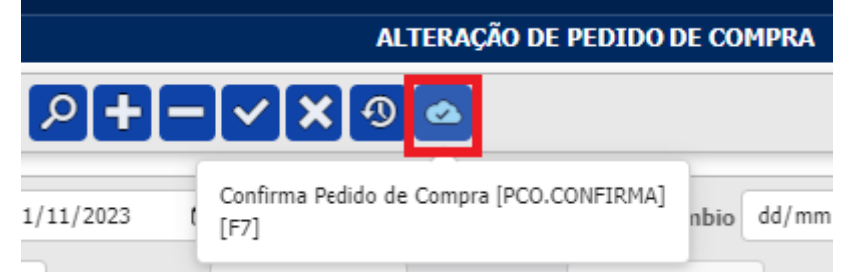

6- Para visualizar o relatório do pedido, e encaminhar por e-mail, clique em "

Imprime pedido de compras "

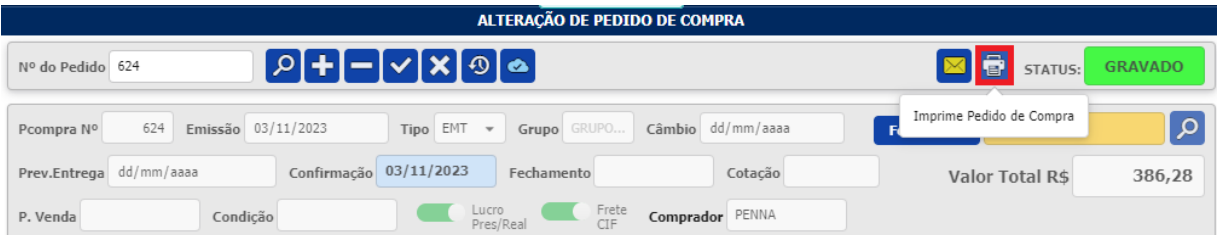

7- Aqui é possível visualizá-lo e encaminhar para o e-mail desejado, clicando em "

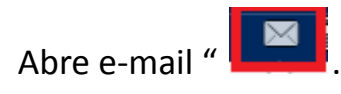

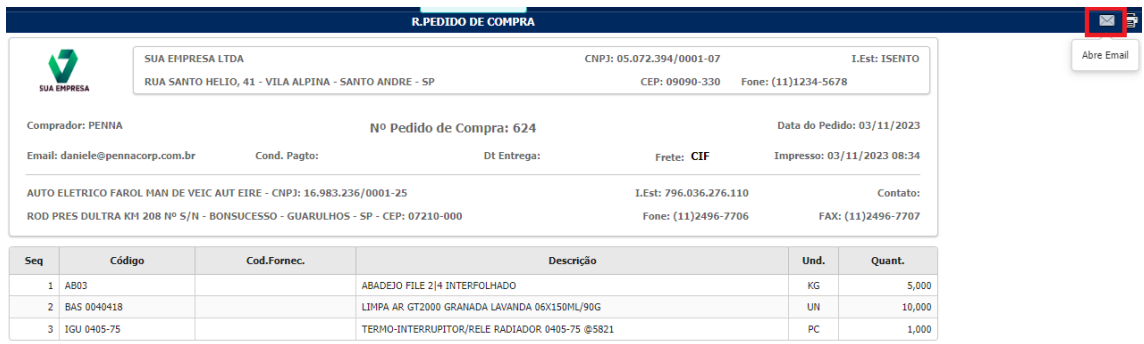